## Kalendern

Samsung kalender, iPhones kalender och Google kalender fungerar likartat.

Vill du installera Google Kalender så ser den ut så här som du hämtar

i Play eller AppStore  $\mathbf{A}$ , Installera - Öppna.

- Klicka på tre streck uppe till höger, välj om du vill se månad, vecka eller bara dag.
- Klicka på datum och skriv in händelse t.ex. IT-café,
- markera datum, ange tid
- Klicka på upprepa inte och markera "varje vecka"
- eller "varje år" om det är någons födelsedag.
- Ställ in hur och när du vill bli påmind.

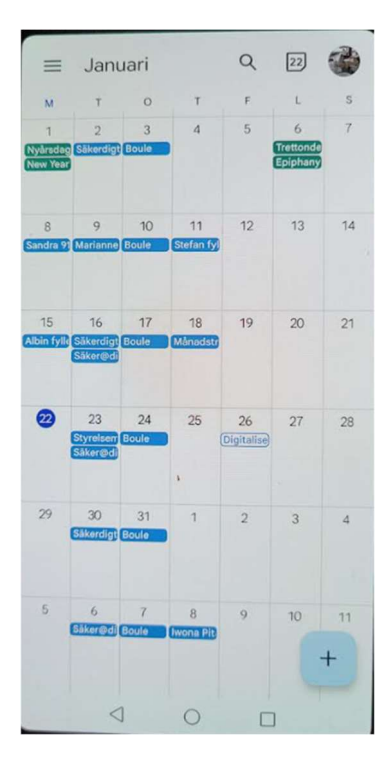

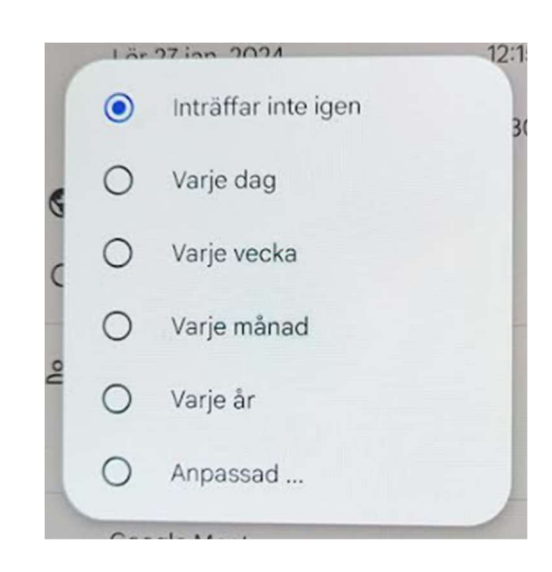